# VI Editor Cheat Sheet

by Eric [Grivilers](http://www.cheatography.com/ericg/) (ericg) via [cheatography.com/639/cs/270/](http://www.cheatography.com/ericg/cheat-sheets/vi-editor)

### **Quitting**

- :x Exit, saving changes
- :q Exit as long as there have been no changes

Cheatography

- ZZ Exit and save changes if any have been made
- :q! Exit and ignore any changes

#### **Inserting Text**

- i Insert before cursor
- I Insert before line
- a Append after cursor
- A Append after line
- o Open a new line after current line
- O Open a new line before current line
- r Replace one character
- R Replace many characters

# **Motion** h Move left j Move down Move up l Move right w Move to next word W Move to next blank delimited word b Move to the beginning of the word B Move to the beginning of blank delimted word e Move to the end of the word E Move to the end of Blank delimited word Move a sentence back ) Move a sentence forward Move a paragraph back } Move a paragraph forward 0 Move to the begining of the line \$ Move to the end of the line 1G Move to the first line of the file G Move to the last line of the file *n*G Move to *n*th line of the file :*n* Move to *n*th line of the file

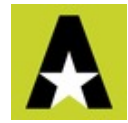

By **Eric Grivilers** (ericg) [cheatography.com/ericg/](http://www.cheatography.com/ericg/)

## **Motion (cont)**

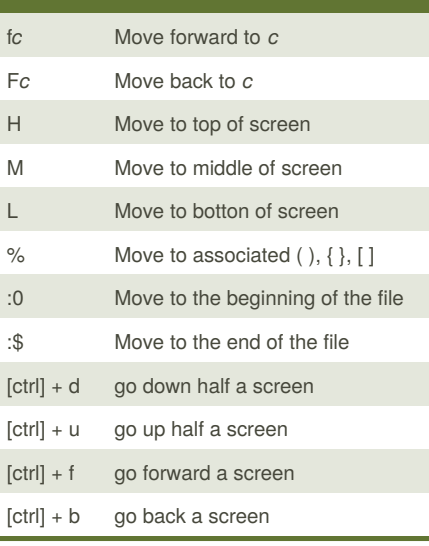

## **Modes**

Vi has two modes insertion mode and command mode. The editor begins in command mode, where the cursor movement and text deletion and pasting occur. Insertion mode begins upon entering an insertion or change command. [ESC] returns the editor to command mode (where you can quit, for example by typing :q!). Most commands execute as soon as you type them except for "colon" commands which execute when you press the ruturn key.

#### **Deleting Text**

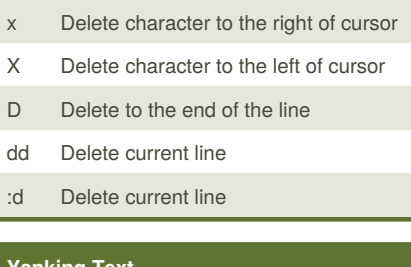

#### **Yanking Text**

- yy Yank the current line
- :y Yank the current line

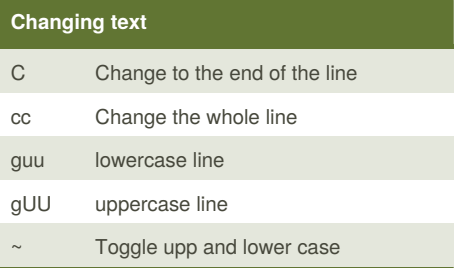

#### **Putting text**

- p Put after the position or after the line
- P Put before the poition or before the line

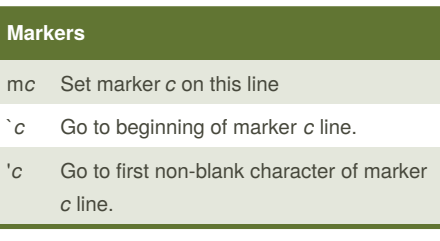

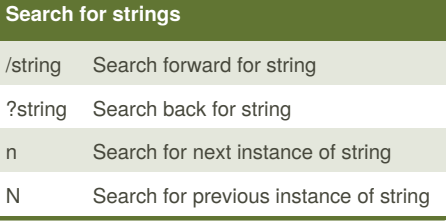

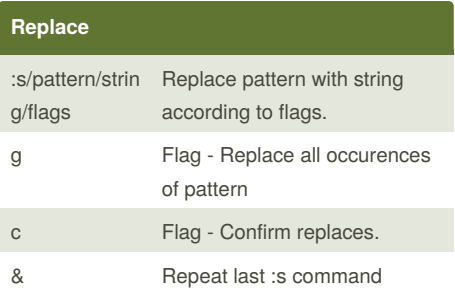

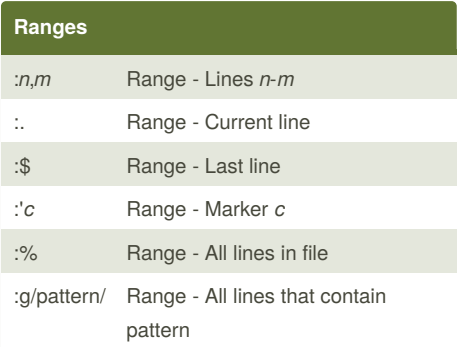

Published 24th February, 2012. Last updated 1st June, 2014. Page 1 of 2.

Sponsored by **Readability-Score.com** Measure your website readability! <https://readability-score.com>

# Cheatography

# VI Editor Cheat Sheet by Eric [Grivilers](http://www.cheatography.com/ericg/) (ericg) via [cheatography.com/639/cs/270/](http://www.cheatography.com/ericg/cheat-sheets/vi-editor)

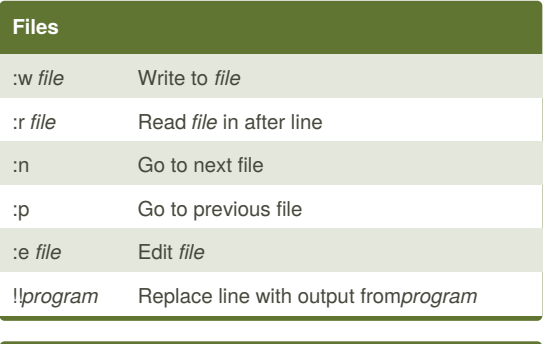

## **Other**

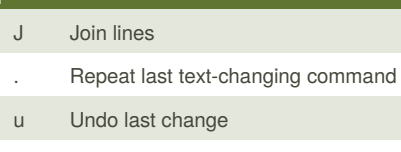

U Undo all changes to line

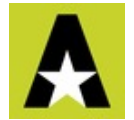

By **Eric Grivilers** (ericg) [cheatography.com/ericg/](http://www.cheatography.com/ericg/)

Published 24th February, 2012. Last updated 1st June, 2014. Page 2 of 2.

Sponsored by **Readability-Score.com** Measure your website readability! <https://readability-score.com>